## Installing Microsoft Office to Personal Device

Go to: office365.csusm.edu

Enter your campus username and password.

Example: student00 l

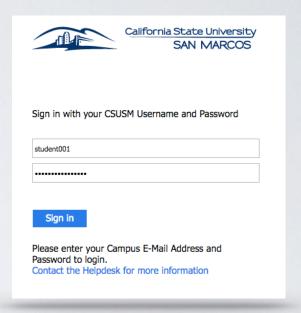

Click on Install Office 2016

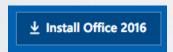

## Follow the instructions on the screen

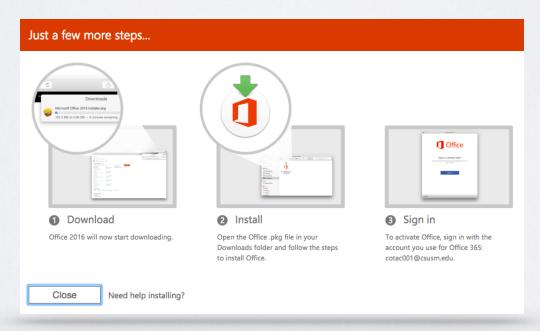

You also have the option to use the Web version of all the applications.